Dear Parent/Guardian,

We are pleased and excited to announce online access to your student(s) academic information via the Infinite Campus Parent Portal. Using this new tool, you'll be able to view schedules, grades, attendance, and more. To access this resource you will need a computer with access to the internet and then follow these five easy steps:

1. Visit the Sacramento City Unified School District website. *http://www.scusd.edu*. Look for the Infinite Campus Portal Link under the Resources for Parents tab. Click there.

2. This will bring you to the log on page. The first time you log on, you will need to click HELP where you will enter your Campus Portal Activation Key to create your own secure username and password.

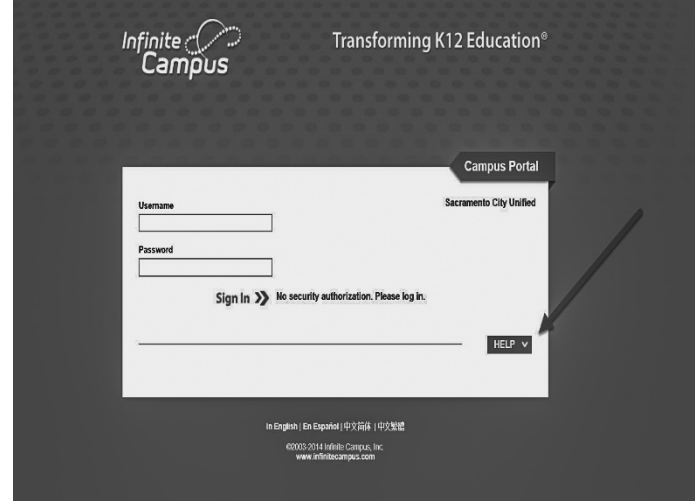

3. You have been assigned a Campus Portal Activation Key. Click the link where shown below.

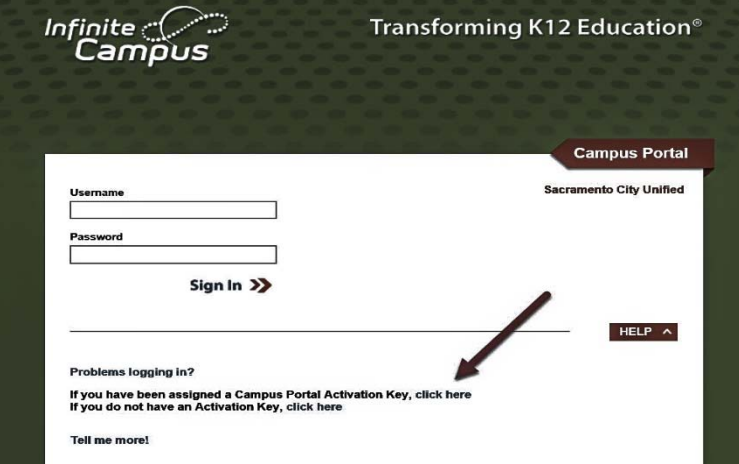

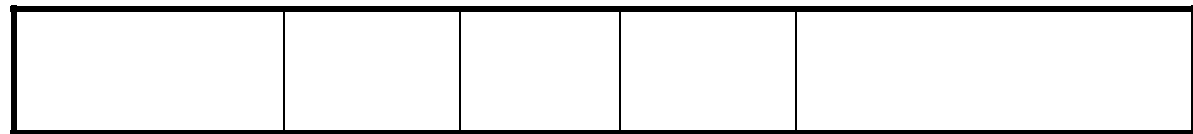

. Please enter it in the boxes as shown in the example below and then click "Submit".

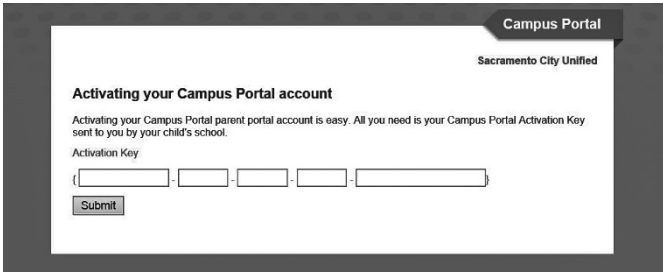

5. You will then be prompted to create your own Username and Password. After successful creation, you will be returned to the login screen you just saw at step 2 where you will enter your new Username and Password to access Infinite Campus.

Once you are logged in, your screen will look similar to this one. Click any of the links on the left side of the screen to view schedules, attendance, etc. Please click "Sign Out" when you are finished.

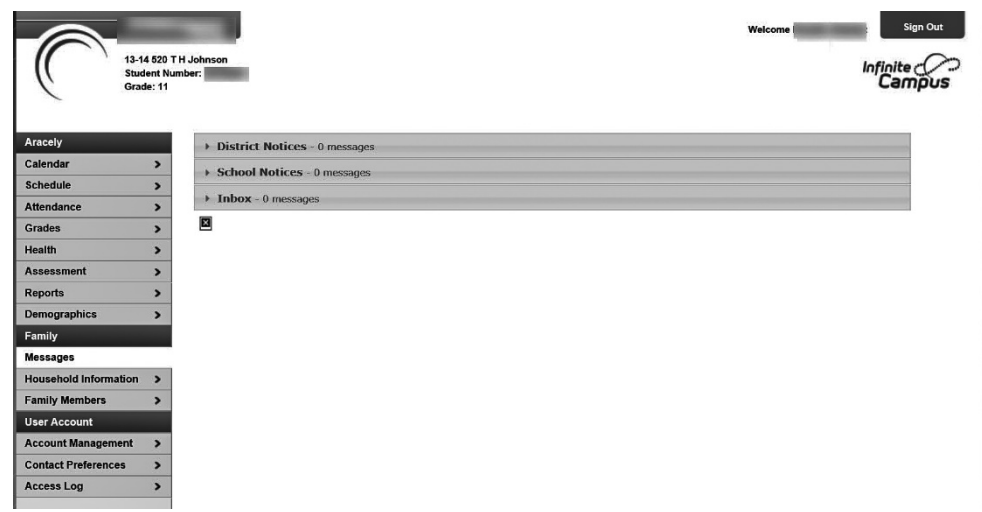

If you encounter any problems, please e-mail *support@scusd.edu* with your questions. Please include your name and telephone number in your message.

Thank you,

Sacramento City Unified School District